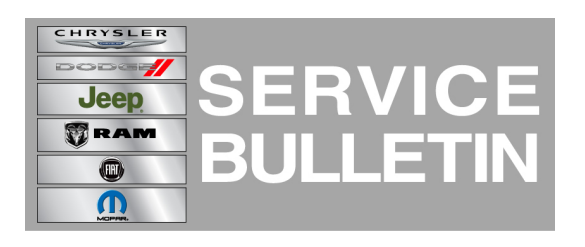

**GROUP:** Electrical

**DATE:** October 02, 2014

This bulletin is supplied as technical information only and is not an authorization for repair. No part of this publication may be reproduced, stored in a retrieval system, or transmitted, in any form or by any means, electronic, mechanical, photocopying, or otherwise, without written permission of Chrysler Group LLC.

### **THIS BULLETIN SUPERSEDES TECHNICAL SERVICE BULLETIN 08-076-14, DATED SEPTEMBER 10, 2014 WHICH SHOULD BE REMOVED FROM YOUR FILES. THIS IS A COMPLETE REVISION AND NO ASTERISKS HAVE BEEN USED TO HIGHLIGHT REVISIONS.**

**THIS SERVICE BULLETIN IS ALSO BEING RELEASED AS RAPID RESPONSE TRANSMITTAL (RRT) 14-077. ALL APPLICABLE SOLD AND UN-SOLD RRT VIN's HAVE BEEN LOADED. TO VERIFY THAT THIS RRT SERVICE ACTION IS APPLICABLE TO THE VEHICLE, USE VIP OR PERFORM A VIN SEARCH IN TECHCONNECT. ALL REPAIRS ARE REIMBURSABLE WITHIN THE PROVISIONS OF WARRANTY.**

**HELP USING THE wiTECH DIAGNOSTIC APPLICATION FOR FLASHING AN ECU IS AVAILABLE BY SELECTING "HELP" THEN "HELP CONTENTS" AT THE TOP OF THE wiTECH DIAGNOSTIC APPLICATION WINDOW.**

### **THE wiTECH SOFTWARE LEVEL MUST BE AT RELEASE 15.02 OR HIGHER TO PERFORM THIS PROCEDURE.**

### **SUBJECT:**

Flash: ECM and IPC Software Enhancements

### **OVERVIEW:**

This bulletin involves upgrading the software in the Engine Control Module (ECM) and the Instrument Panel Cluster (IPC).

### **MODELS:**

2014 (KL) Cherokee (International Only)

### **NOTE: This bulletin applies to vehicles built on or before September 08, 2014 (MDH 0908XX) equipped with 2.0L L4 TURBO DIESEL engine (sales codes EBT).**

### **SYMPTOM/CONDITION:**

The customer may experience one or all of the following:

- The engine fails to start at the first attempt using the Keyless Ignition Node (KIN) button.

- IPC may display the wrong translations in all languages ( APAC Market excluded).

- Confusing the vehicle start logic condition based on the vehicle standing in the

Start and Stop mode.

- "Stop/Start Not Ready-Battery Charging" maybe displayed erroneously.
- "Low Battery Voltage" text message shown erroneously in the EVIC.

# **DIAGNOSIS:**

Using a Scan Tool (wiTECH) with the appropriate Diagnostic Procedures available in TechCONNECT, verify no DTC's are set. If DTCs are present record them on the repair order and repair as necessary before proceeding further with this bulletin.

If a customer's VIN is listed in VIP or your RRT VIN list, perform the repair. For all other customers that describes the symptom/condition, perform the Repair Procedure.

# **REPAIR PROCEDURE:**

- **NOTE: Install a battery charger to ensure battery voltage does not drop below 13.2 volts. Do not allow the charger voltage to climb above 13.5 volts during the flash process.**
- **CAUTION: The Instrument Panel Cluster (IPC) Electronic Control Module (ECU) has a long FLASH reprogramming completion time. Please verify the following on your Personal Computer (PC) before attempting to update this ECU. PC must be running on AC power supply only. PC hard drive must NOT be set to turn off in a period of time. PC must NOT be scheduled to go into sleep or standby mode. PC screen saver must be turned off. PC monitor must NOT be set to turn off in a period of time.**
- **NOTE: Due to the large flash reprogramming file size for the Instrument Panel Cluster (IPC), it is highly recommended that a Wired Ethernet or USB connection be used between the device (micro POD, wiPOD, or StarMOBILE) and the WiTech PC / laptop.**

## **NOTE: If this flash process is interrupted/aborted, the flash should be restarted.**

- 1. Due to the long flash time you will need to turn on the hazards.
- 2. Reprogram the Engine Control Module (ECM) with the latest software. Using the wiTECH diagnostic application for flashing an ECM is available by selecting "help" then "help contents" at the top of the wiTECH diagnostic application window.
- 3. Reprogram the IPC with the latest software.
- 4. Using wiTECH, perform a BCM, Proxy Configuration Alignment. This routine is available under the 'Vehicle Preparations' tab found on the home page of wiTECH.
- 5. Turn off the ignition, disconnect the wiTECH, open and close the driver's door and let all modules go to sleep.
- 6. Reconnect the wiTECH and clear any DTCs that may have been set in other modules due to reprogramming.

## **POLICY:**

Reimbursable within the provisions of the warranty.

### **TIME ALLOWANCE:**

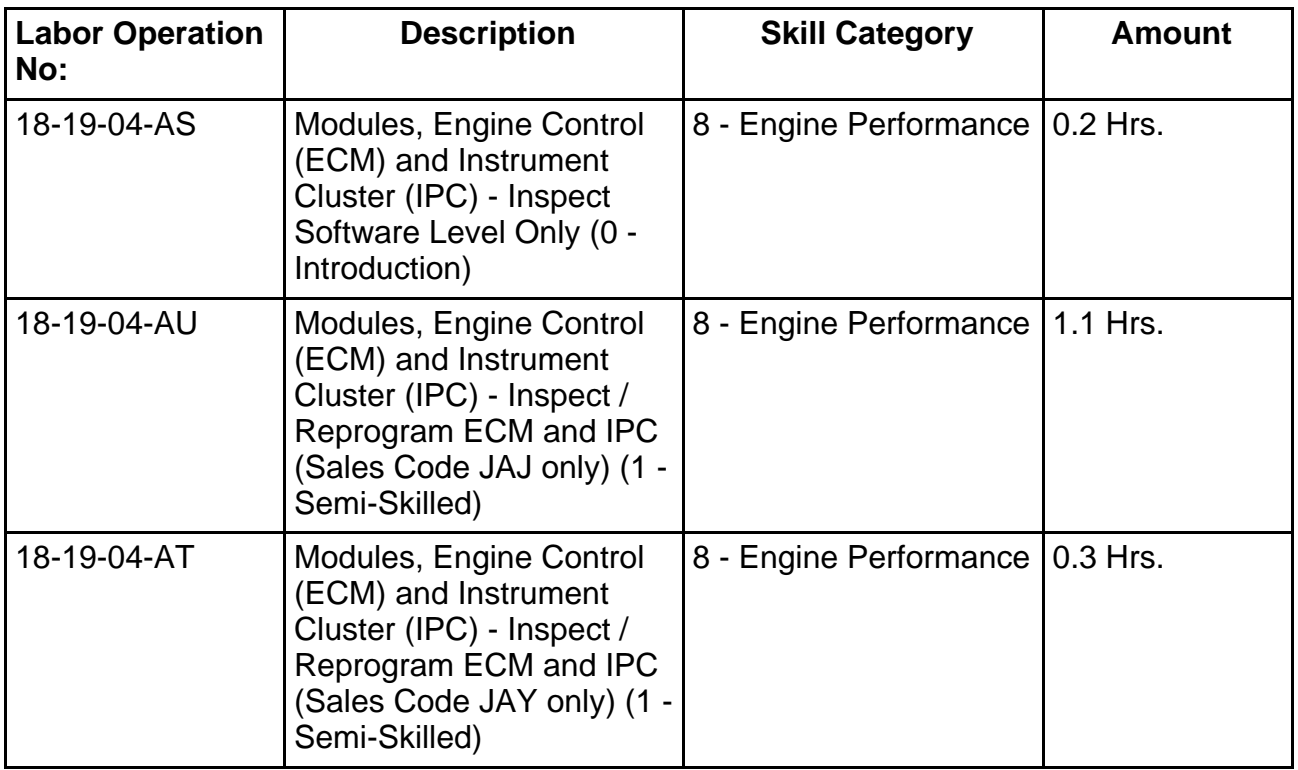

#### **NOTE: The expected completion time for the flash download portion for the PCM software is approximately 5 minutes for the IPC Highline Cluster is 45 minutes and for the IPC Midline Cluster is 4 minutes. Actual flash download times may be affected by vehicle connection and network capabilities.**

#### **FAILURE CODE:**

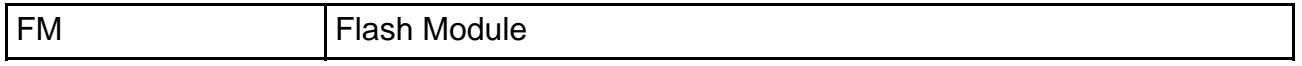